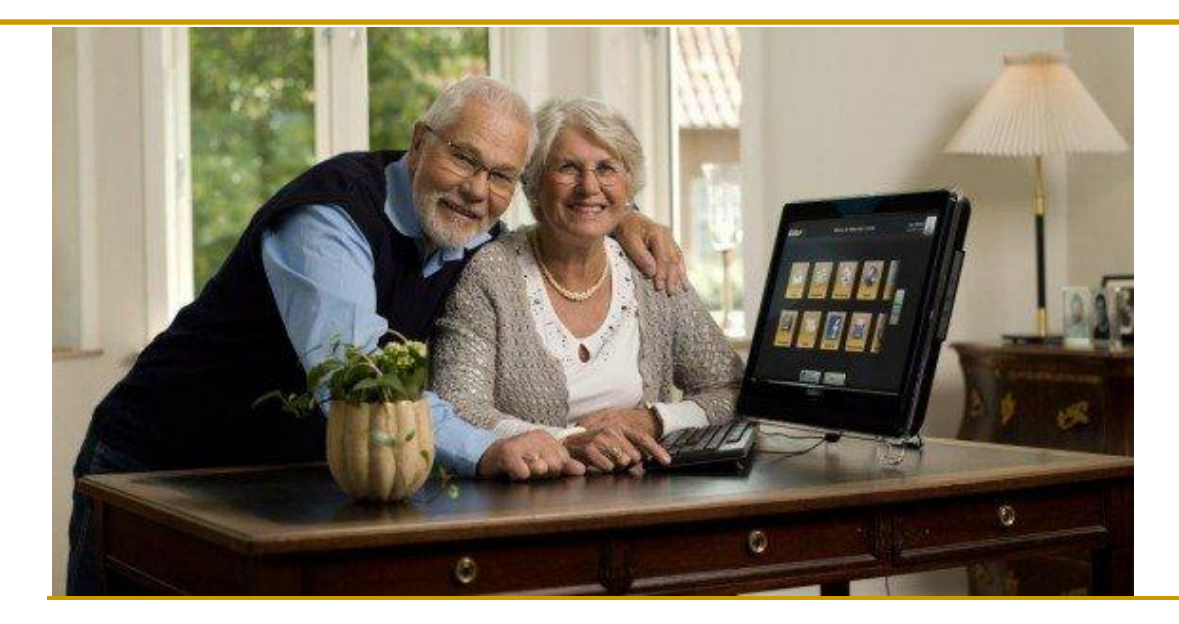

# Grundlagen für das Arbeiten mit dem Laptop

# Themenvorschau

- Grundlagen für das Arbeiten mit dem Laptop
	- **O** Betriebssystem
	- Desktop
	- Explorer / Papierkorb
	- **O** Datensicherung
	- zusätzliche Software

## Betriebssystem (Grundlagen) -1-

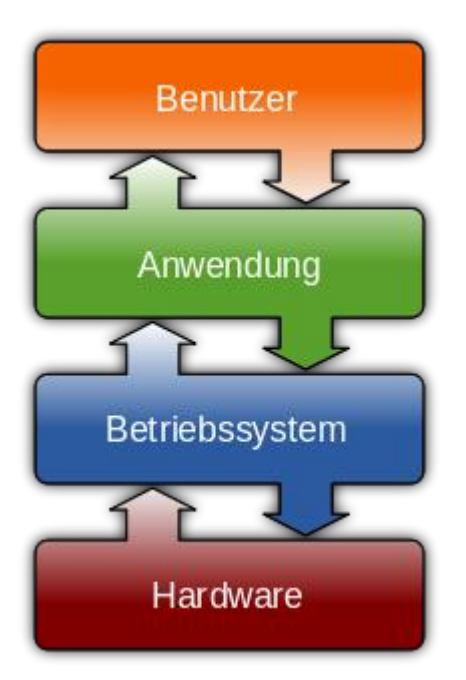

Ein **Betriebssystem** ist die Software, die die Verwendung (den Betrieb) eines Computers ermöglicht. Es verwaltet Betriebsmittel wie Speicher, Ein- und Ausgabegeräte und steuert die Ausführung von Programmen.

Betriebssysteme bestehen in der Regel aus einem Betriebssystemkern (englisch: Kernel), der die Hardware des Computers verwaltet, sowie grundlegenden Programmen, die dem Start des Betriebssystems und dessen Konfiguration dienen.

Quelle: Wikipedia.de; "Betriebssystem"

## Betriebssystem (Grundlagen) -2-

- Die *Aufgaben eines Betriebssystems* lassen sich wie folgt zusammenfassen:
	- Speicherverwaltung
	- o Programm-(Prozess)-Verwaltung
	- **Benutzer-/Rechteverwaltung**
	- **O** Benutzerkommunikation

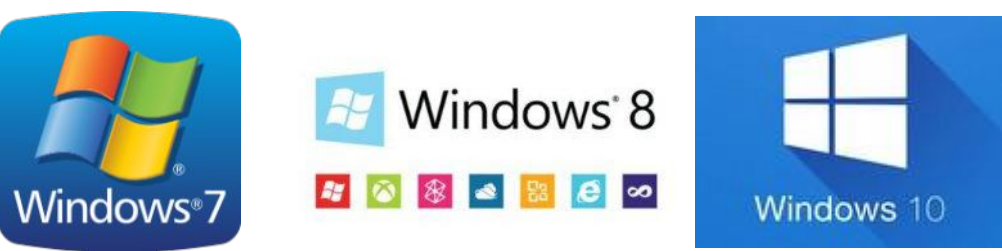

Quelle: Wikipedia.de; "Betriebssystem"

# Betriebssystem (Grundlagen) -3-

 Benutzeranmeldung **Empfehlung: mit Passwort!** 

- Grafische Oberfläche
	- **O** Desktop (gr. Arbeitsfläche)
	- Taskleiste/Schnellstartleiste
	- Symbolleiste

#### Start-Button

- **Example 1** Hilfe und Support
- Einstellungen -> Systemsteuerung

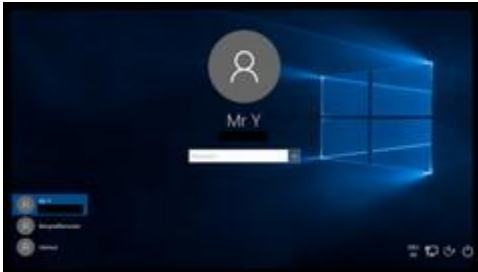

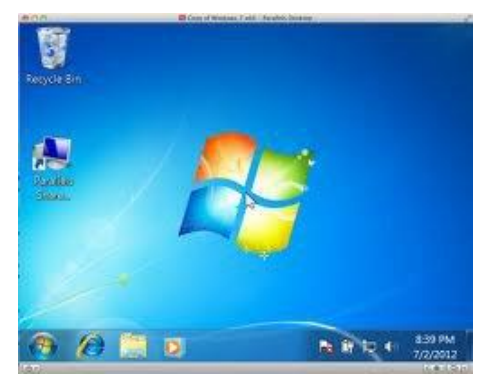

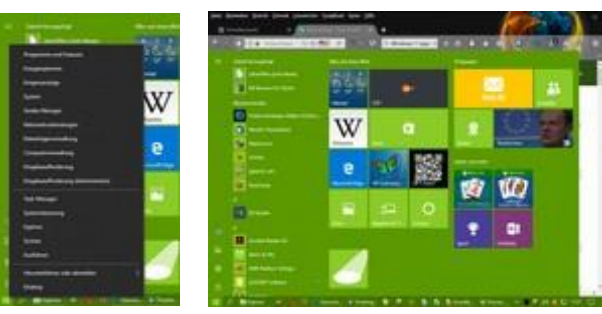

# mein Laptop

- Layout
- eigenes Hintergrundbild
- **nd meine Programme** 
	- Desktop
	- Schnellstart

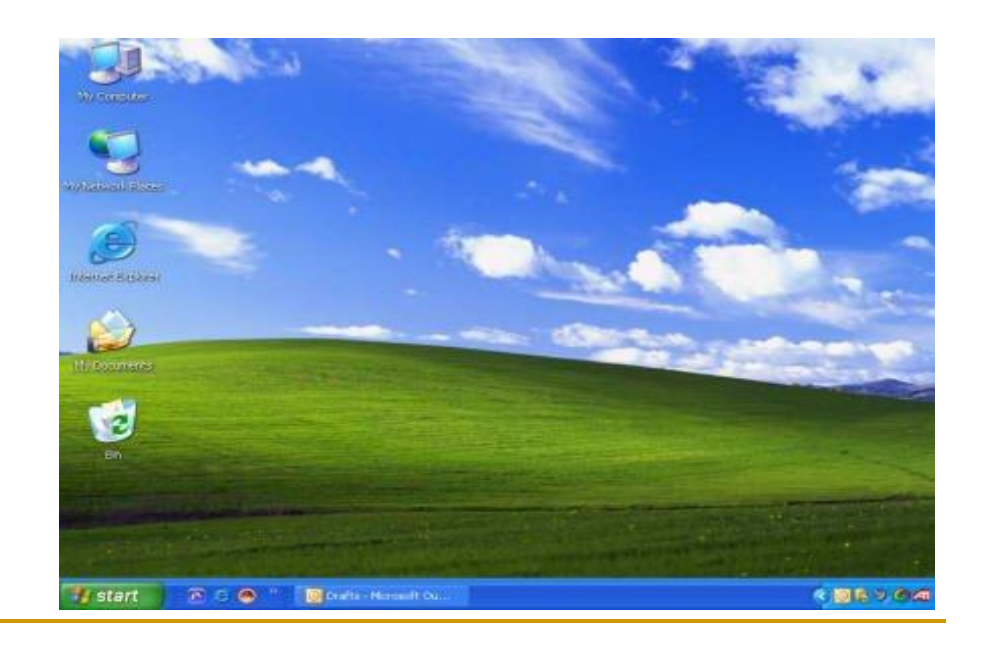

# Explorer (1)

- Bibliotheksaufbau
	- **O** Ordner/Dateien
	- Namen
	- Endungen
	- Dateiattribute

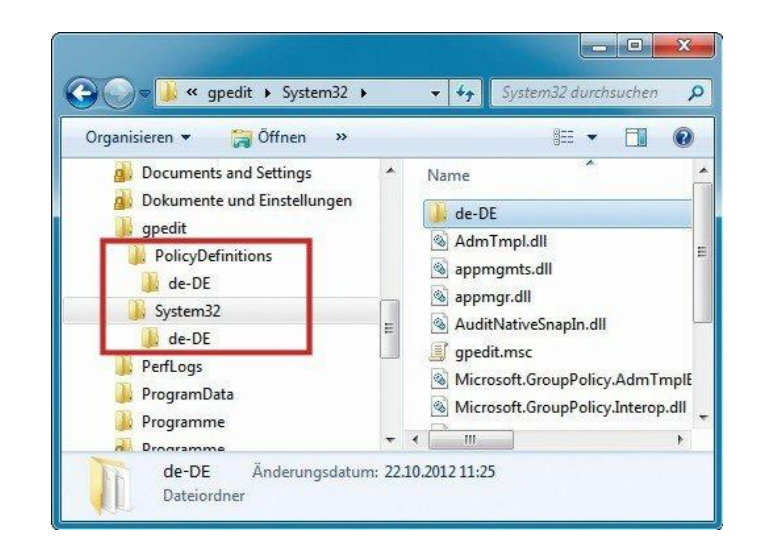

#### Darstellungsmöglichkeiten

- Symbole
- Liste
- Details
- $\circ$  ...

# Explorer (2)

- Dateimanagement
	-
	-
	-
	-
	-

**O** Ordner anlegen **Aufgabe: "Test" unter "Dokumente" O** Umbenennen **Aufgabe: "Test" -> "Versuch"**  Kopieren/Verschieben **Aufgabe 3: s. unten C** Suchen **Aufgabe: Wo ist Datei "Probe.txt"? C** Löschen **Aufgabe: Ordner "Versuch" löschen;** 

#### Datei "Probe.txt" im Ordner "Test" löschen

**3) Ordner "Test" anlegen; Datei "Probe.txt" per EDITOR im Ordner "Test" speichern a) Datei verschieben**  von "Test" -> "Versuch" **b) Datei kopieren**  von "Versuch" -> "Test"

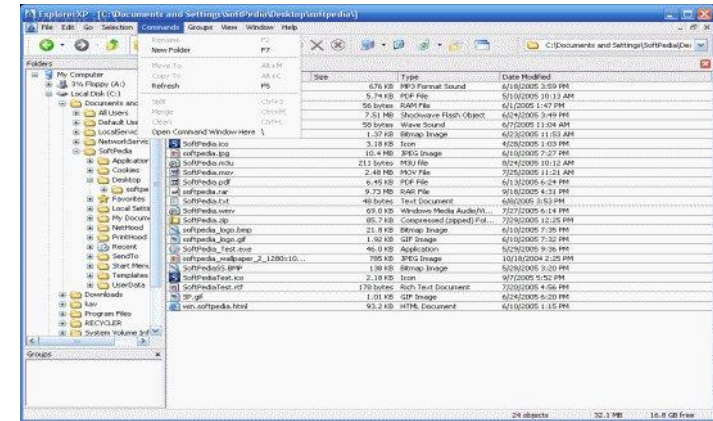

# Papierkorb

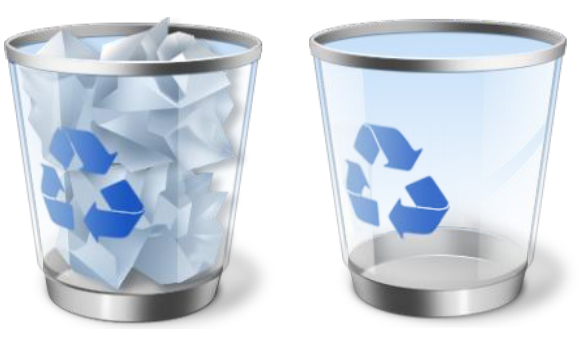

### **I**Inhalt

- □ Gelöschte Dateien und Ordner
	- Einschränkung: "große" bzw. "bewusst" gelöschte D/O
- **Anwendung** 
	- □ Irrtümlich gelöschte Dateien/Ordner wieder herstellen
	- □ Übung: Datei "Probe.txt" restoren

### **Leerung**

 Aus dem Papierkorb gelöschte Dateien/Ordner können nicht mehr rekonstruiert werden!

# Programme starten

- vom Desktop (Doppel-Klick)
- aus der Schnellstartleiste (Klick)
- über das Startmenü
- über den Explorer -- per Doppel-Klick auf Datei
- Ausführen
- mittels Tastenkombination
	- z.B. Windows-Taste + E
	- = Explorer starten
- Aufgabenplanung/Autostart

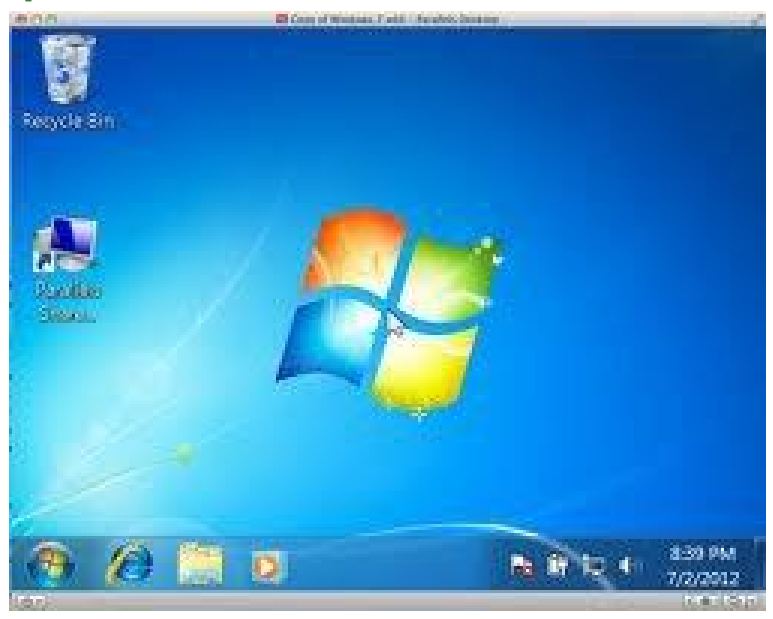

# **Datensicherung**

- Systemabbild // Boot-CD
- Registry-Sicherung (REGEDIT)
- **[Sicherungsarten](../../../Sicherungsarten.doc)** 
	- Vollsicherung (Dokumente, Bilder, Musik, Video)
	- Differenzsicherung
	- Inkrementelle Sicherung
- Sicherungszeitpunkt
	- monatlich
	- bei Systemende

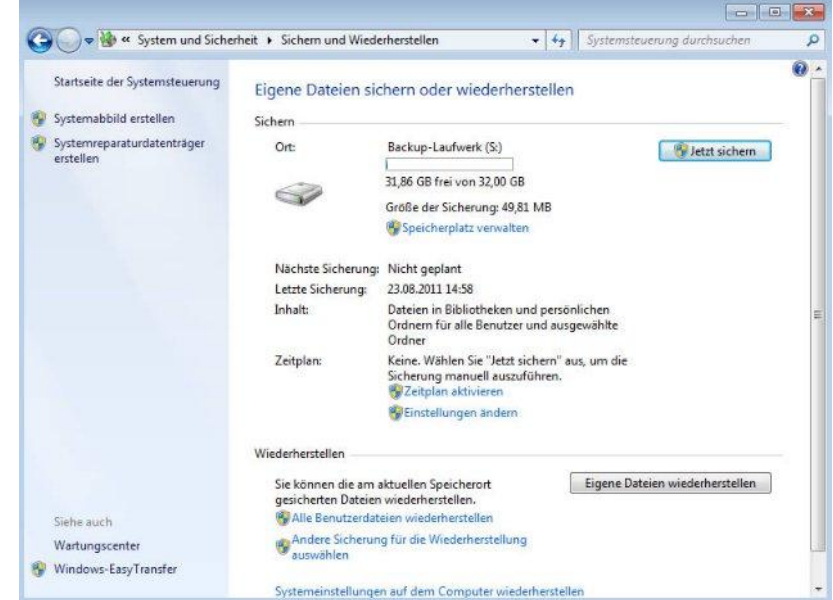

# zusätzliche Software

- Kauf-Software vs Freeware
- Viren-Schutz (Norton Internet Sec. : Windows Defender)
- Mail-Progr. (MS Outlook : Thunderbird /Windows Live Mail)
- Office-Suite (MS Office 2010 : Libre Office V5)
- Fotobearbeitung (Photoshop :MS Fotogalerie / XnView)
- Brenn-Programme (Nero : CDBurnerXP)
- PDF-Reader (Adobe Reader : Foxit)
- Browser (Edge/IE; Firefox; Opera; Chrome)
- Audio/Video-Progr. (Media Center; Quicktime; RealPlayer; VLC)
- .Net-Framework
- Java V1.8
- Speicherplatz im Netz (Onedrive; WEB.DE Online Speicher ... )